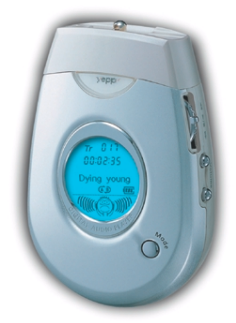

http://www.samsungyepp.com

Samsung Electronics America Inc. 105 Challenger Road, Ridgefield Park, N.J. 07660

SERVICE DIVISION 400 Valley Road, Suite 201 Mount Arlington, NJ 07856 TEL: 1-800-SAMSUNG (1-800-726-7864)

# DIGITAL AUDIO PLAYER

## **YP-300**

ö

2X MP3 Memory Expansion Slot MP3 & WMA Playback High Speed USB D.I.Y. Support Upgradeable

S/N AH68-00966F (Rev 1.0)

### **Preparations**

**Contents** 

 $\rightarrow$ 

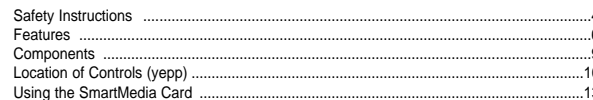

### **Connection to Computer**

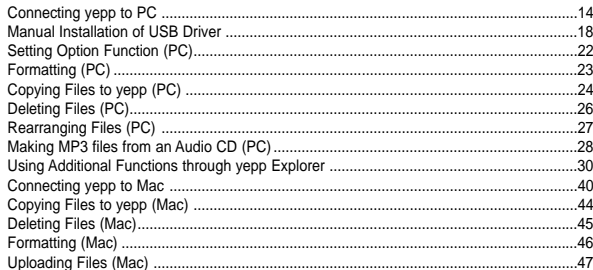

### **Basic Usage**

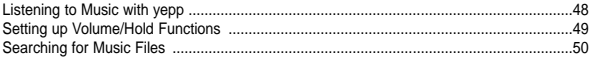

### **Additional Usage**

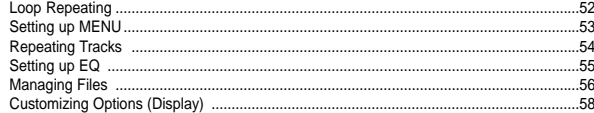

### **Appendix**

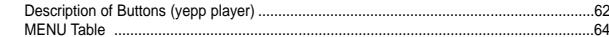

### **Customer Support**

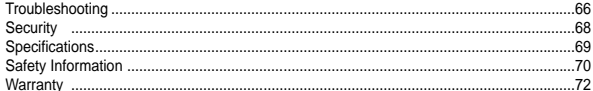

3

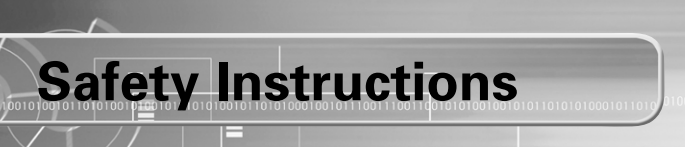

Read and understand all the instructions to avoid injury to yourself and damage to the equipment.

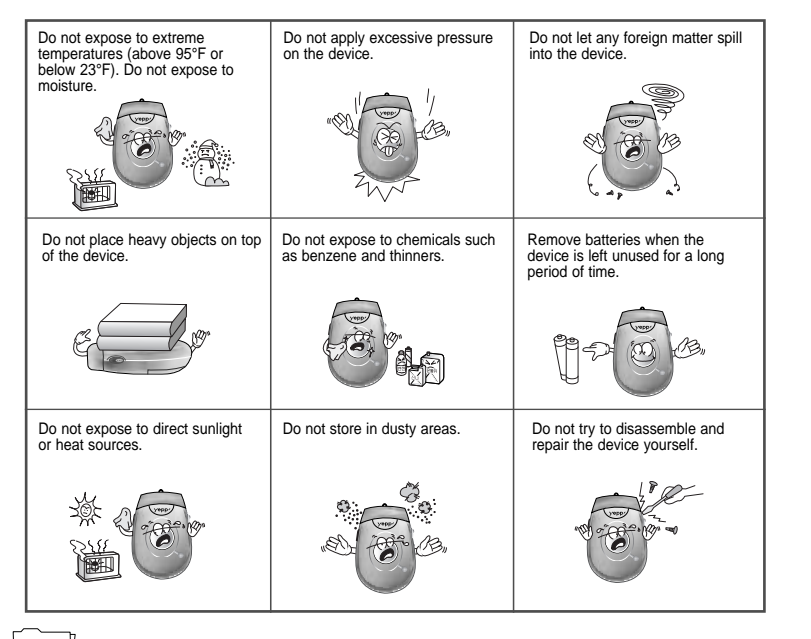

### **Headphones**

#### **Follow Traffic Safety Instructions**

● Do not use the headphones while driving an automobile or riding a bicycle. It's not only dangerous, but also against the law.

● It may cause an accident if you turn up the volume of the headphones while walking down the street, especially crossing at intersections.

#### **Protect your ears**

- Do not turn up the volume too high. Doctors warn against prolonged exposure to high volume.
- Stop using the device or turn the volume down if you have ringing in your ears.

### **Ambient operating conditions**

 $\bullet$  Ambient temperature: 5°C ~ 35°C (41°F ~ 95°F) Humidity : 10 ~ 75%

### **Environmental Information**

- Follow local quidelines for waste disposal when discarding packages, batteries, and old electronic appliances.
- Yepp packages use cardboard, polyethylene and etc, and do not use unnecessary materials.

## **DIGITAL SOUND YEPP'**

## **DIGITAL SOUND Yepp'**

### **2X MP3** (refer to P.34)

MP3 compression technology that allows you to downsize your MP3 files via software.

### **Upgradeable**

You can upgrade the built-in programs if necessary. ex) Add functions, CODEC, etc. Please refer to yepp home page (http://www.samsungyepp.com) for available upgrades.

### **Memory Expansion Slot** (refer to P.13)

You can expand 8MB~128MB by adding a SmartMedia card.

### **MP3 & WMA Playback**

MP3 is an MPEG1 Layer3 audio format. WMA is a Microsoft Windows Media audio format.

### **D.I.Y.**

● Changing LCD Font (refer to P.33) ● Adjusting Contrast (refer to P.60)

● Setting up EQ (refer to P.55) ● Adjusting Scroll speed (refer to P.59)

001011010010101000101010

**High Speed USB**

Download speed Max. 5Mbps

## **DIGITAL SOUND YEPP'**

# Components **Components**

### **Playing Time**

This unit uses two AAA alkaline batteries. Operation can last up to 20 hours. Actual playing time may vary according to the type and capacity of the batteries.

### **Backlight** (refer to P.59)

Blue-Color Backlight

## 11010010101000101

### **Sound**

1010010101001011010010101000101010 You can adjust the equalizer manually.

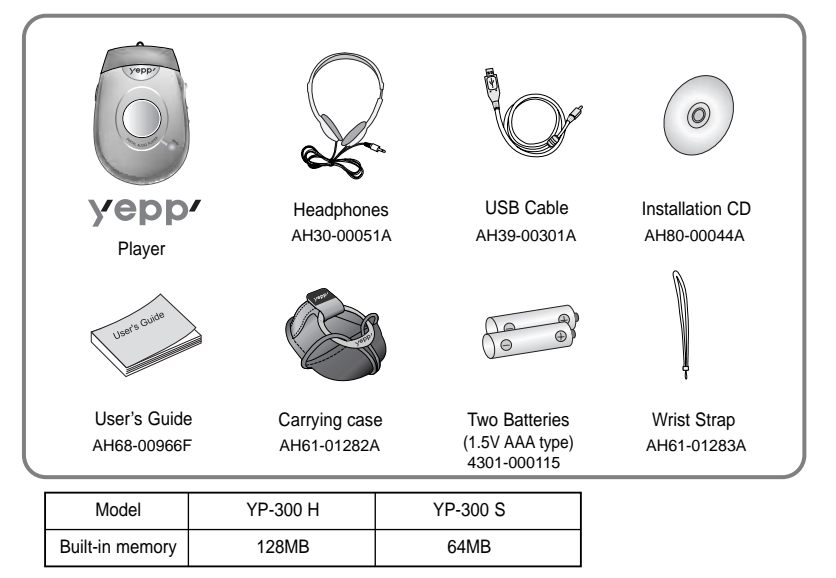

● SmartMedia Card (3.3V) is not included.

● Design of accessories is subject to change for improvement without notice.

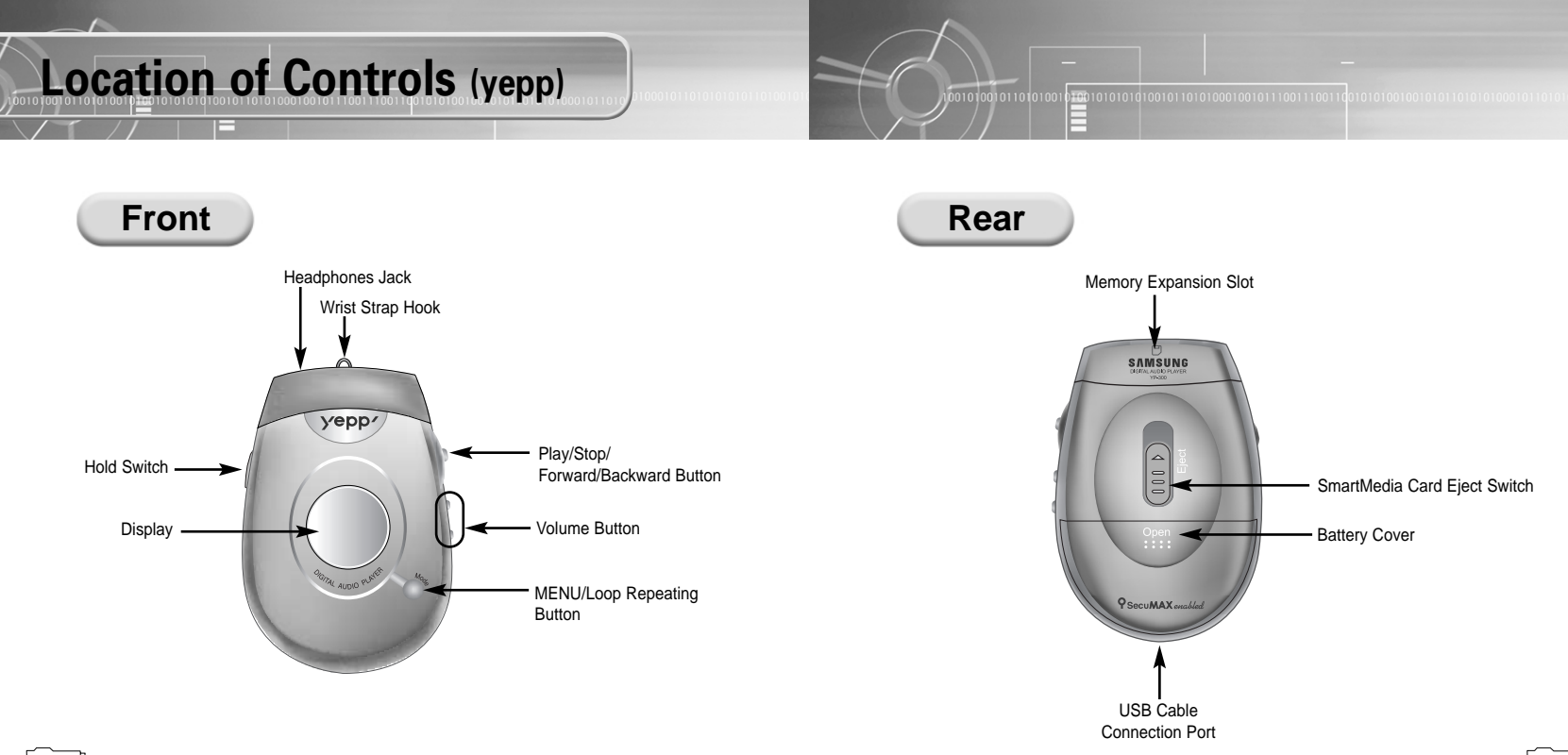

Download from Www.Somanuals.com. All Manuals Search And Download.

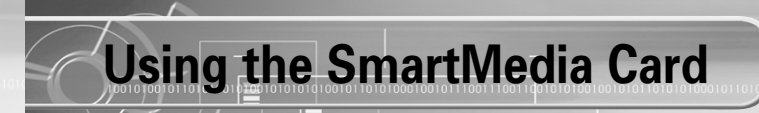

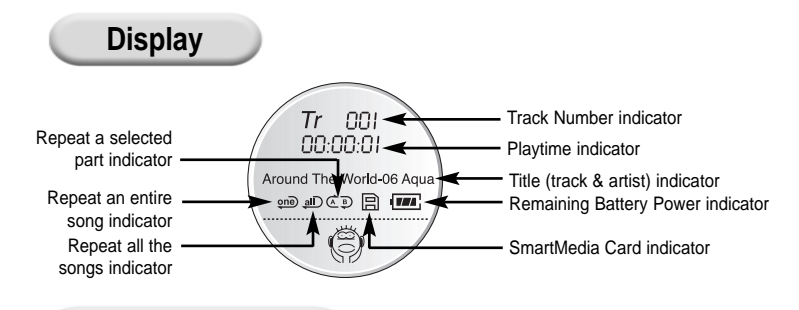

➡

*2*

**Inserting Batteries**

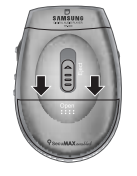

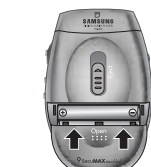

of the arrows.

Open the battery cover by pushing it<br>in the direction of the arrow

insert batteries to the right poles  $+$ ,  $-$  and push-close the cover in the direction

Your yepp player allows you to expand memory capacity by adding a SmartMedia card.

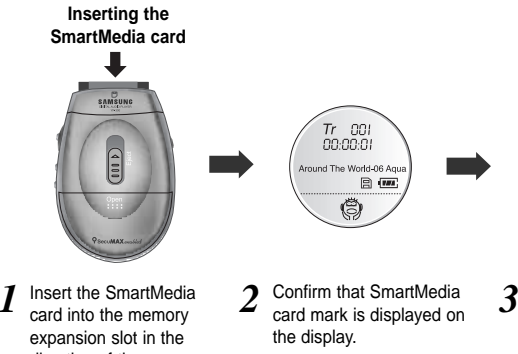

SAMSUNG  $\left( \frac{1}{2} \right)$ 

**Ejecting the SmartMedia card**

- direction of the arrow.
- card mark is displayed on
- Slide the Eject Switch in the direction of the arrow remove the SmartMedia card.

### **Note :**

- Make sure to turn off the player before inserting/ejecting the SmartMedia card.
- Do not insert/eject the SmartMedia card during playback of music files.
- · Use 3.3V SmartMedia cards only.
- SmartMedia cards of 8MB~128MB can be used.
- Do not touch the metal face of the SmartMedia card.
- Samsung is not responsible for data loss caused by misuse. **3.3V 5V**

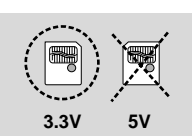

Download from Www.Somanuals.com. All Manuals Search And Download.

## **Connecting yepp to PC**

**Continued...** 001010010110101 100101010101001011010100010010111001110011

**Before connecting yepp to PC, make sure to install yepp Audio Manager.** If "**Add New Hardware Wizard**" appears, press the **[Cancel]** button and install yepp Audio Manager.

### **System Requirements.**

- Pentium 133MHz or greater
- Windows 98/ME/2000/XP
- $\bullet$  20MB of available hard disk space
- $\bullet$  CD-ROM drive (double speed or greater)
- USB port supported
- $\bullet$  VGA graphic

### **Additional Features**

- yepp Explorer (refer P.31)
- Fonts Downloading
- 2X MP3

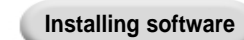

*1*

Insert the Installation CD into CD-ROM drive. The window shown below appears. Select **[yepp Audio Manager]** → **[yepp Audio Manager Install]**.

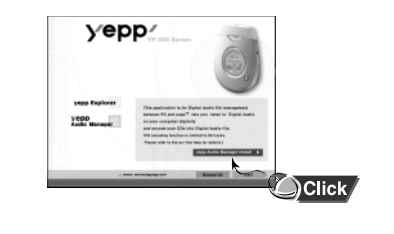

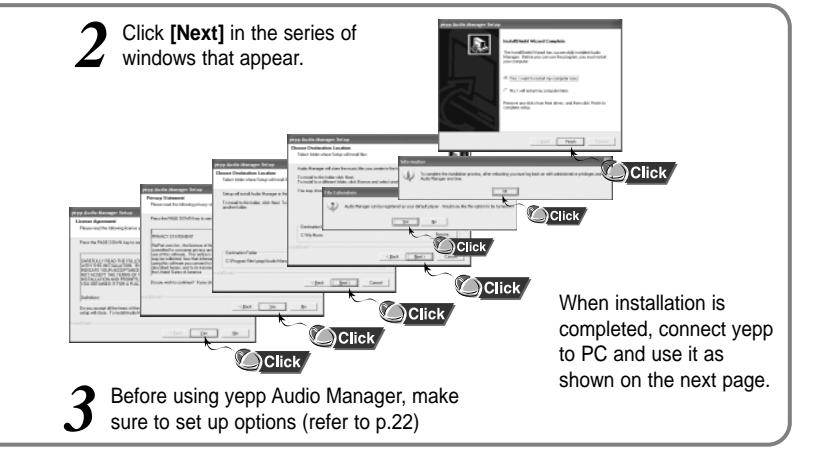

- **Note :** How to delete the yepp Audio Manager (Rioport Manager):
	- $\bullet$  [Start]  $\rightarrow$  [Control Panel]  $\rightarrow$  [Add or Remove Programs]  $\rightarrow$  Select the yepp Audio Manager (Rioport Manager)  $\rightarrow$ [Change/Remove] → [OK]
	- If yepp Audio Manager (Rioport Manager) is already installed on your PC, remove the existing yepp Audio Manager (Rioport Manager) first before making a new installation.
- 14 15 Install the operating system in Administrator Account mode for Windows 2000 or XP.

Download from Www.Somanuals.com. All Manuals <del>Search And D</del>latinnoäld<sup>ot be completed.</sup>

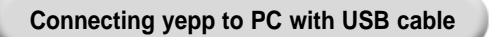

00001010101010010110101000100101110011100

Insert the battery into yepp and turn on the power. *1*

**2** Plug one end of the USB cable into the USB port on the back of PC.

0101001011010100

Plug the other end of the USB cable into the USB port at the bottom. *3*

- PC may temporarily malfunction if you unplug the USB cable from PC while yepp Audio Manager is initiating or executing a command.
- USB driver is installed with a message saying that it is searching for a new device. If USB driver is not installed, try one more time after rebooting PC.

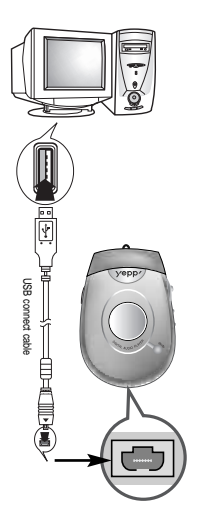

**Connecting yepp to PC with USB cable** When USB driver is not Installed automatically, *4* refer to next page.

When USB driver is installed, "**SAMSUNG YP-300**" will appear in **[System Properties]** ➝ **[Device Manager]** as shown in the picture below. *5*

### **Note :**

**How to check USB driver How to check USB driver**

Windows 98,ME: **Control Panel** ➝ **System** ➝ **Device Manager** Windows 2000: **Control Panel** ➝ **System** ➝ **Hardware** ➝ **Device Manager**  Windows XP: **Control Panel** ➝ **System** ➝ **Hardware** ➝ **Device Manager**

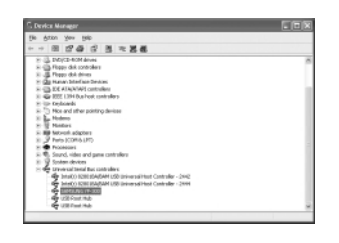

### **Manual Installation of USB Driver**

If yepp does not communicate with PC (USB driver can't be installed automatically), turn on the power of yepp and connect yepp to PC, install USB driver manually (How to check USB driver : refer to page 17)

### **In Windows XP**

Connect yepp to PC. 1 Connect yepp to PC.<br>
The picture below appears.<br>
2 drive. Select **[Install from a list or specific location (Advanced)]** and click **[Next]**.

Select **[Search removable media (floppy, CD-ROM...)]** and click **[Next]**

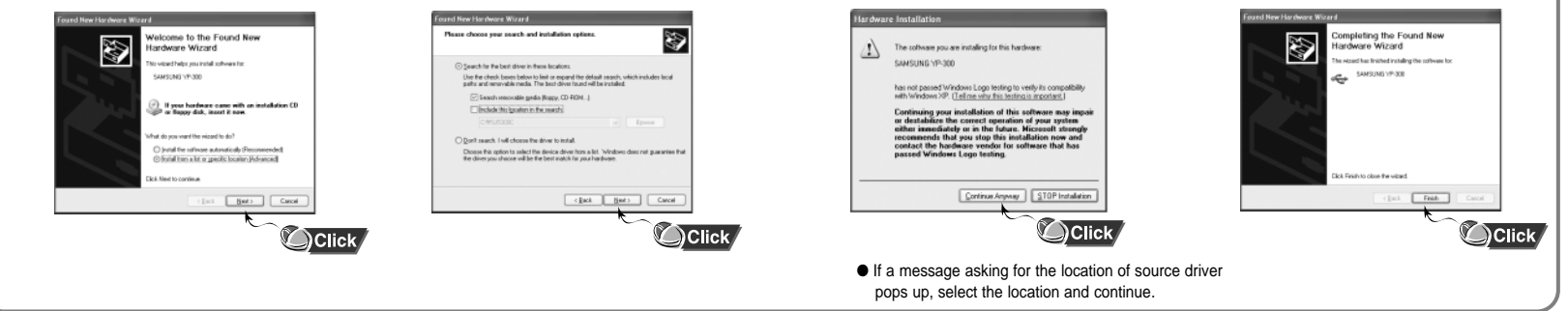

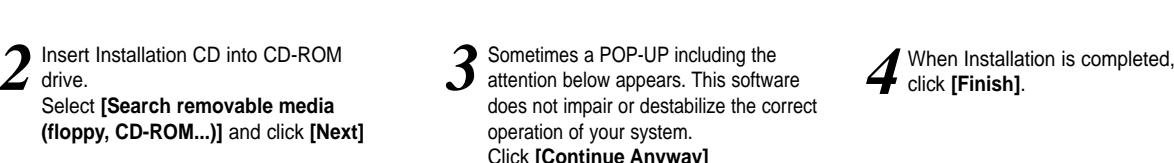

00101001011010100

10010101010100101101010001001011100111001

**Continued...**

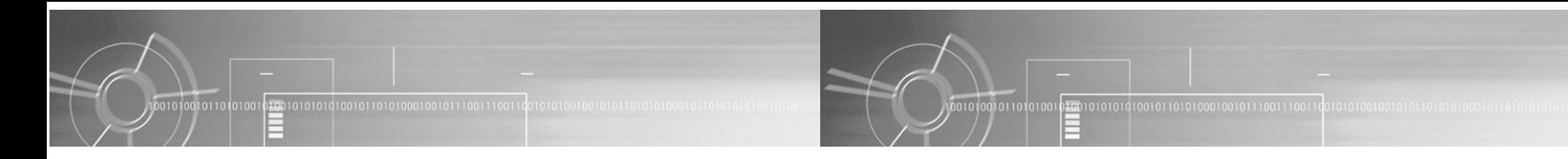

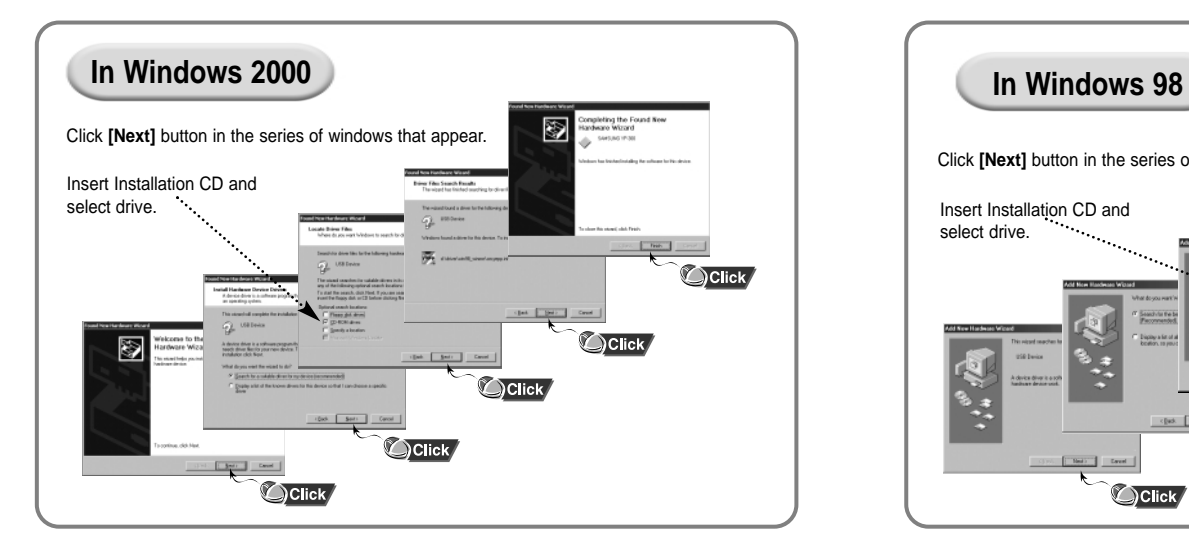

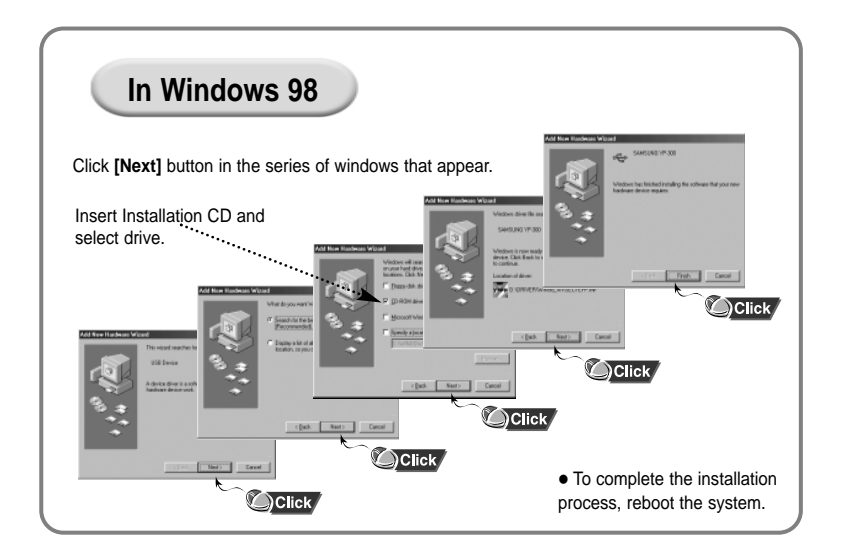

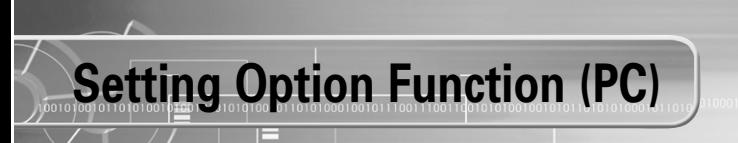

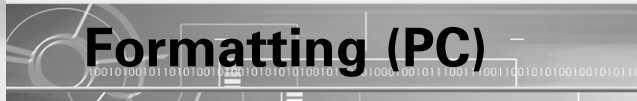

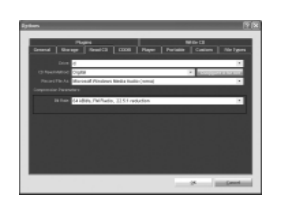

### **CD Ripping Settings**

 $\bullet$  Click on the yepp Audio Manager  $\rightarrow$  [View]  $\rightarrow$  $[Options...] \rightarrow [Read CD] \rightarrow Set$  the  $[Record File As]$  $\rightarrow$  Set the [Bit Rate]  $\rightarrow$  Press [OK]

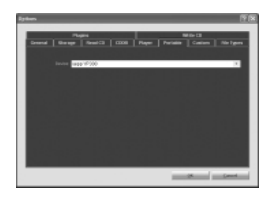

### **Device Setting**

 $\bullet$  Click on the yepp Audio Manager  $\rightarrow$  [View]  $\rightarrow$  $[Options...] \rightarrow [Portable] \rightarrow Set$  the yepp YP-300 on [Device] → Press [OK]

Before formatting, turn on the yepp and connect to PC.

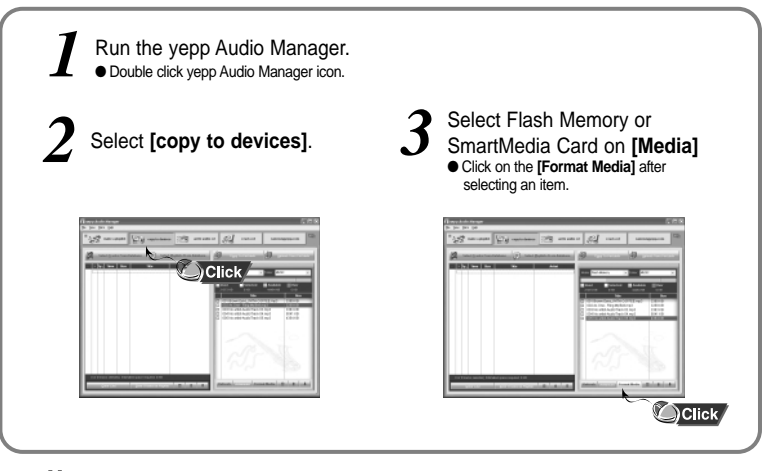

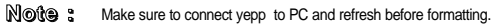

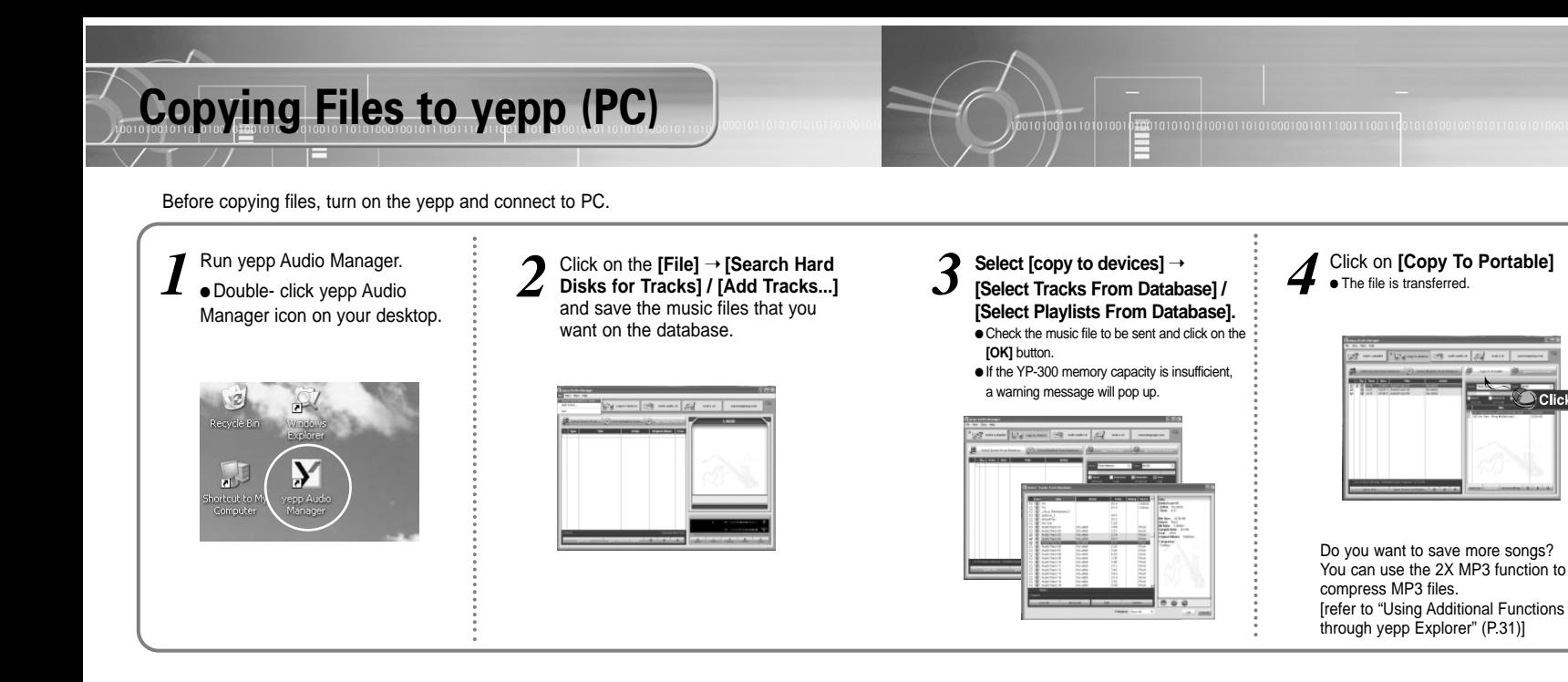

**Note :** - Total memory size depends on physical characteristics of flash memory. ● A 64Kbps WMA file uses about 512KB per minute.

- **Note :** An 128Kbps file uses about 1MB of memory per minute.
	- Directories are divided according to file extensions(.mp3,.txt...). Open the directory to check the saved file.
	- Do not insert or take out the SmartMedia Card while a file is being transferred.

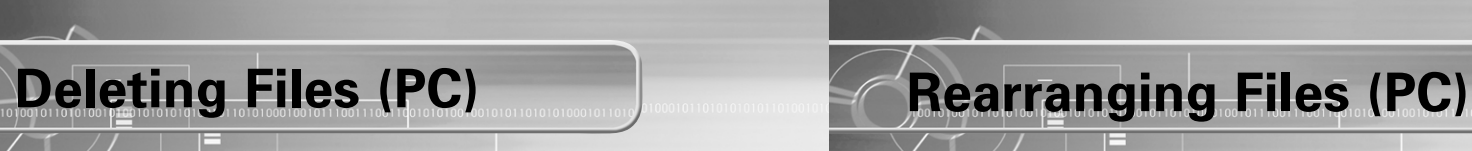

You can change the order that files are played in.

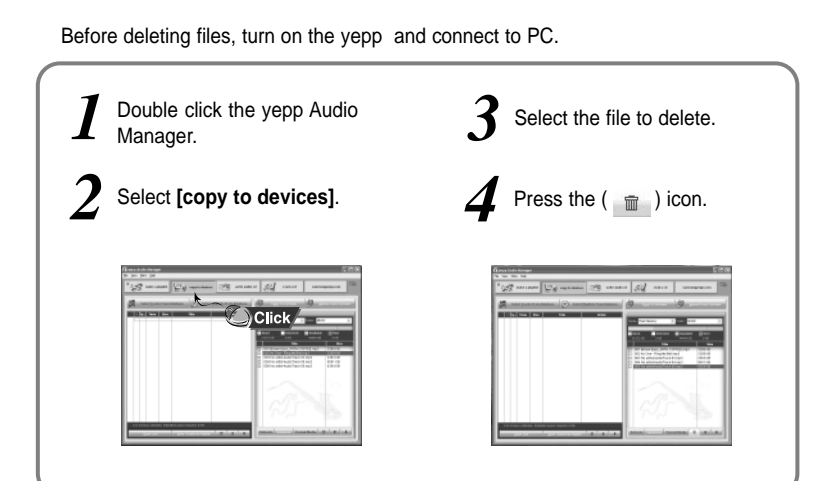

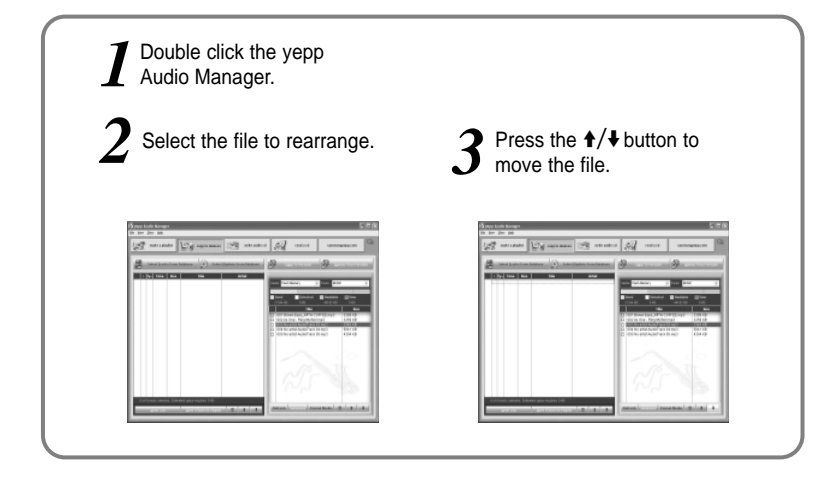

### **Note :**

● File transfer between the SmartMedia card and Flash Memory is prohibited due to copyright issues. ● File transfer between the directories is not allowed.

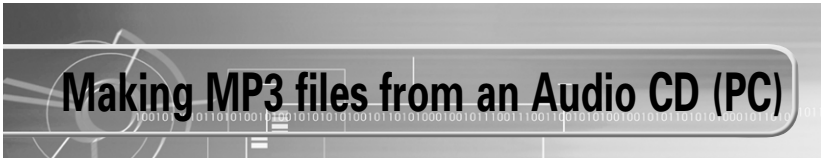

Make sure to install yepp Audio Manager on PC before making an MP3 file. You can make MP3 files though yepp Audio Manager.

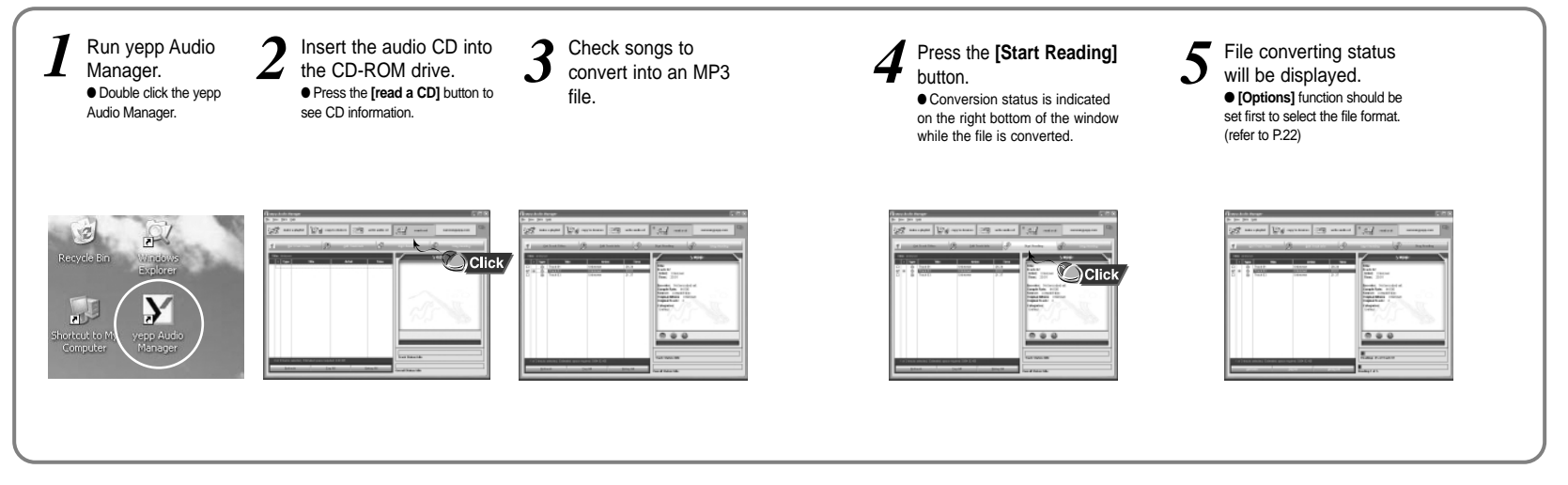

**Note** : The stored file can be found in the Track Directory, which is set **[View]** ➝ **[Options...]** ➝ **[Storage].**

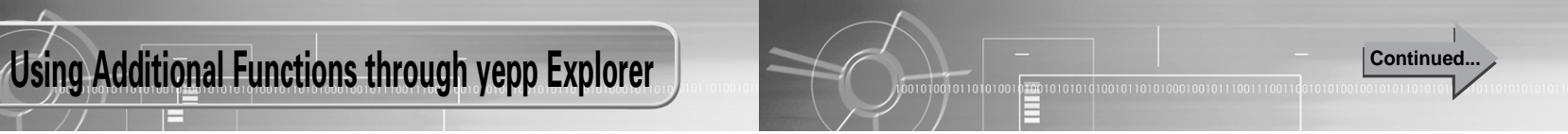

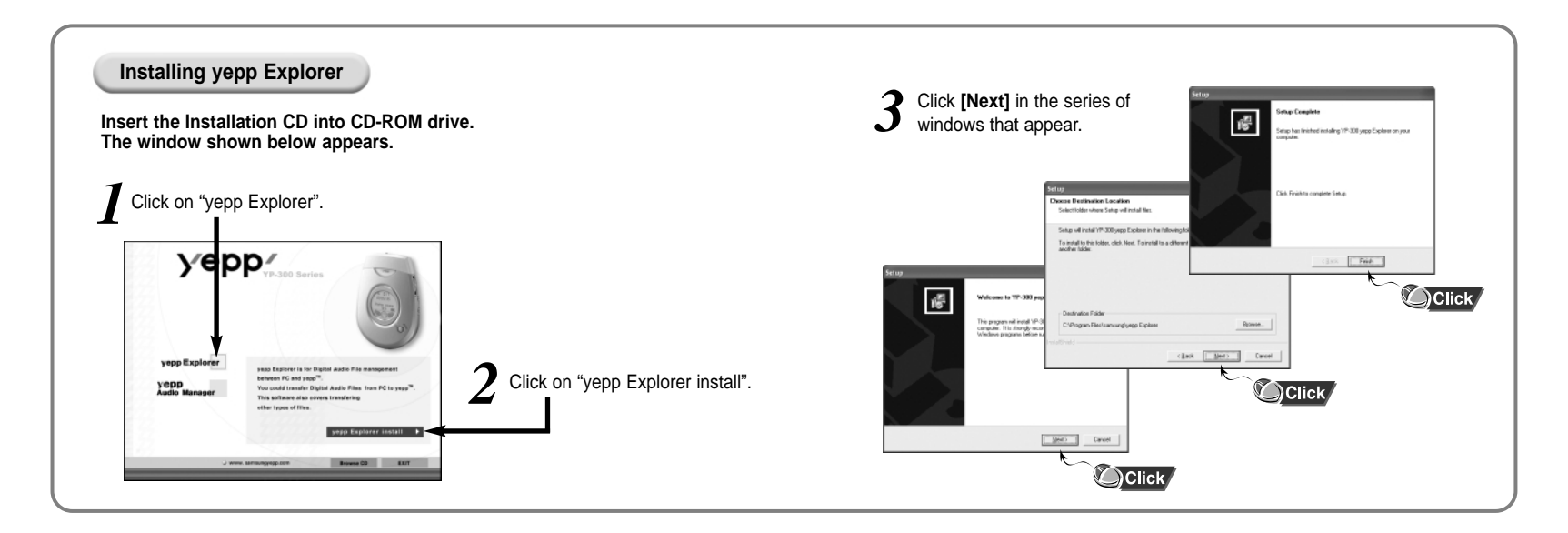

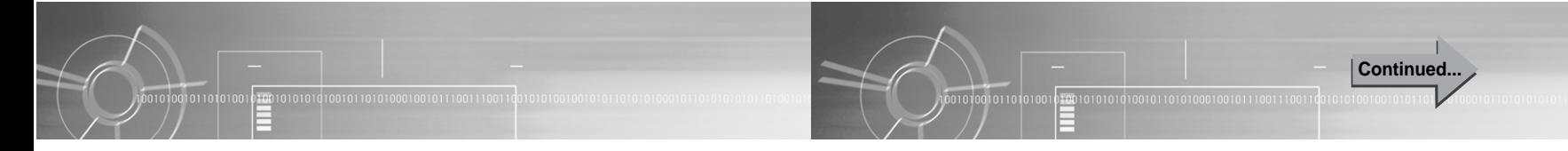

### **Copying Files to yepp (PC)**

Before copying files, turn on the yepp and connect to PC.

- Run yepp Explorer 1 Run yepp Explorer **2** Select **[File]→ [Copy to]→ [Flash**<br>• Double- click yepp Explorer **2** Memory] / **[SmartMedia Card]** Supp, click **[Open]** (You can select the font you<br>• icon on your destrop ● Double- click yepp Explorer icon on your desktop. eav To Internalitemory Look in: 2 comp ellas One - Ring My Bell.np3  $^{22}$ **Selenik** File name: Expan Fans WITH COFFEE and File Name File Size :<br>Small Blood Film of tune Leads Electronic? and " ame " and able from Space - 115,3400 Total Space - 131,5731
- *4*
	- **PRODUCTS ARTS: British All Contact & Date & Contact & Contact & Contact & Contact & Contact & Contact & Contact & Contact & Contact & Contact & Contact & Contact & Contact & Contact & Contact & Contact & Contact & Contact** The State<br>
	Mix State<br>
	Stati State (2013)<br>
	State State<br>
	Distribution<br>
	State (2013)<br>
	State (2013)

If you want to add more songs, see the next page to compress MP3 files.

**Note** : • Total memory size depends on physical characteristics of flash memory. - An 64Kbps WMA file uses about 512KB per minute.

- **Note : ●** An 128Kbps file uses about 1MB of memory per minute.
	- Directories are divided according to file extensions(.mp3,.txt...). Open the directory to check the saved file.

Down

 $- + 0$  of  $E$ 

 $\overline{\phantom{0}}$ Cancel

32 │ Somet insert or take out the SmartMedia Card while a file is being transferred. 33

Download from Www.Somanuals.com. All Manuals Search And Download.

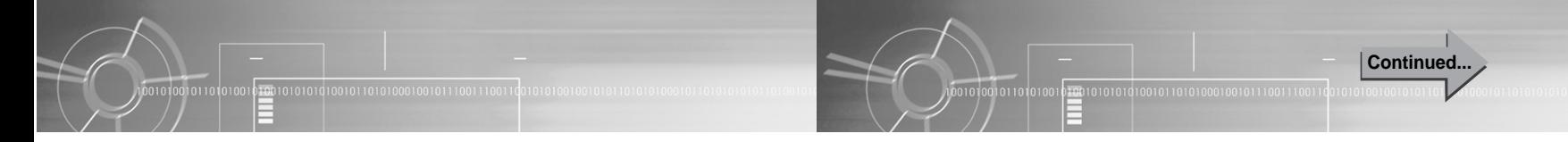

### **Compressing MP3 (PC)**

2X MP3 is needed when there is not enough memory space to save more songs

- Before copying, click the *1* button. First, select the desired sound quality. listen. Displayed minimum file size *2* Move scroll bar with mouse to adjust the file size. Current depends on selected value.
	- If selected value is greater than remaining memory, convertible maximum file size is displayed only.

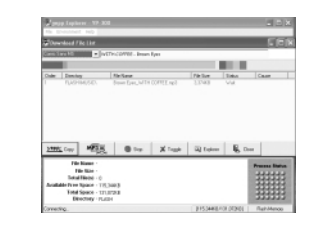

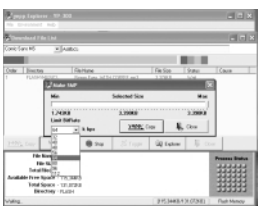

file size is displayed at center. Move scroll bar with mouse to<br> **4** After conversion to 2X MP3,<br> **4** files are copied to yepp.

● 2X MP3 can't be saved on PC.

*4*

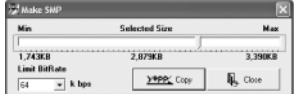

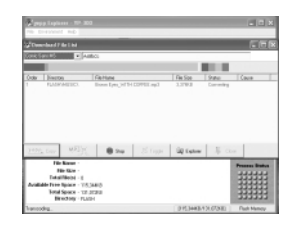

**Note** : • File types that can be converted to 2X MP3:

Normal formatted MP3 that has sampling freguency of 22.05KHz or 44.1KHz (WMA and SM3 can't be converted to 2X MP3)

34 I/ ● 2X MP3 cannot be used with Mac. 35

Download from Www.Somanuals.com. All Manuals Search And Download.

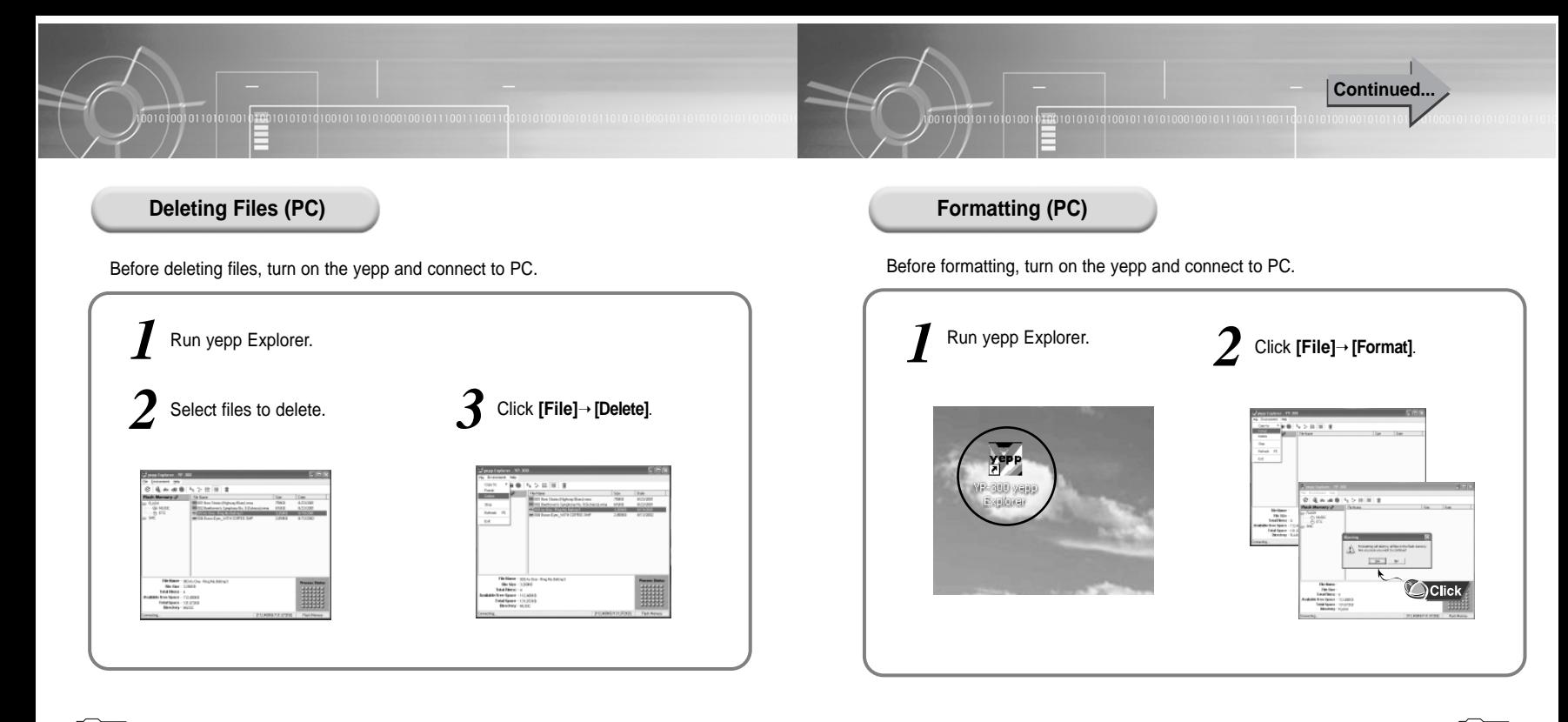

### **Uploading Files (PC) Rearranging Files Rearranging Files**

Before uploading files, turn on the yepp and connect to PC.

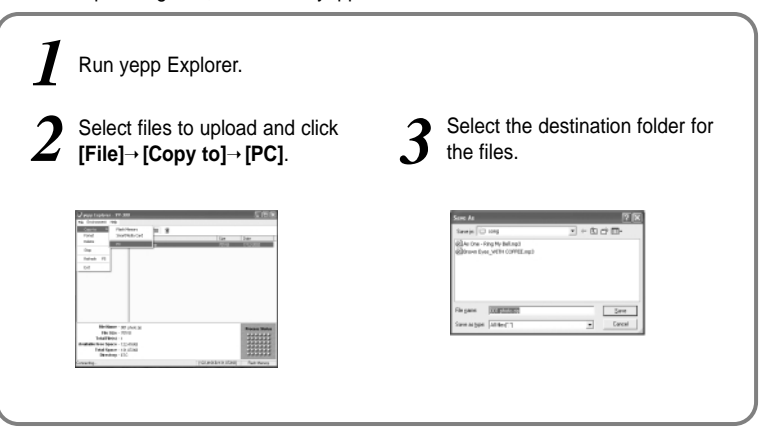

**Note :** Due to the copyright law, MP3, WMA, SMP and SM3 files can't be transferred to PC.

You can change the order that the files are played.

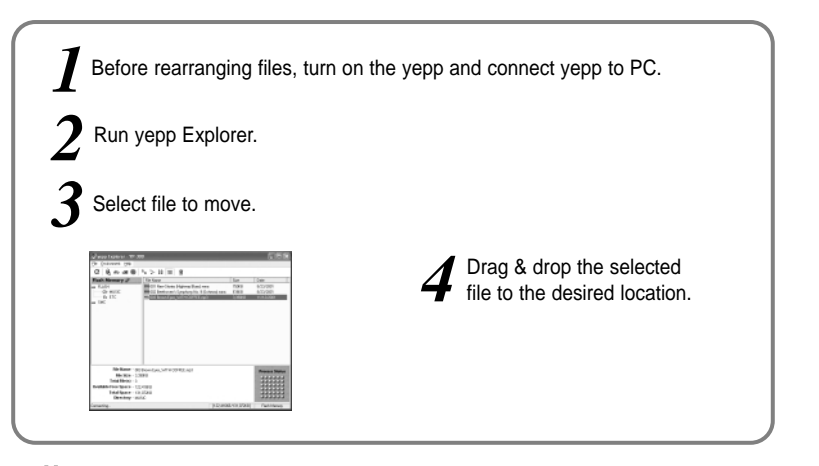

#### **Note :** Files can't be rearranged on Mac.

## **Connecting yepp to Mac**

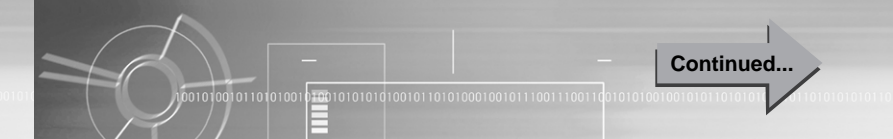

Before connecting yepp to Mac, make sure to install iTunes plugin.

### **Installing software**

*1*

### **System Requirements.**

- Mac (System 9~10)
- $\bullet$  20MB of available hard disk space
- $\bullet$  CD-ROM drive (double speed or greater)
- USB port supported
- $\bullet$  iTunes 2.0

Insert the Installation CD into CD-ROM drive. The picture below appears. Double-click YP-300 iTunes Installer in Installation CD.

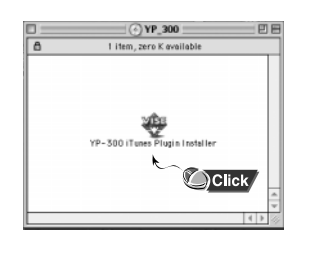

2 Double-click Installation program, 3 Click **[Install]**and Installation and screen shows up. and screen shows up. Click **[Continue]**.

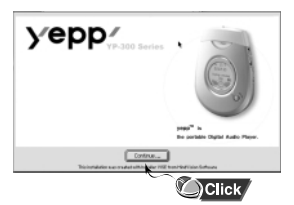

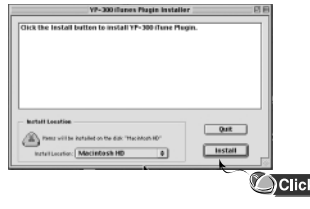

When Installation is completed, restart system in Mac OS 9. In Mac OS X, you have no need to restart.

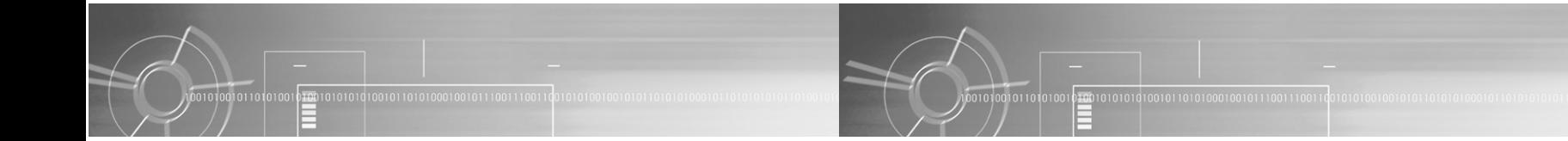

**Connecting yepp to Mac with USB cable**

Insert the battery and turn on the yepp. *1*

2 Plug one end of the USB cable into the *DSB* port on the back of Mac.

Plug the other end of the USB cable into the USB port at the bottom of the yepp. *3*

- Mac may temporary malfunction if you unplug the USB cable from Mac while iTunes is initiating or executing a command.

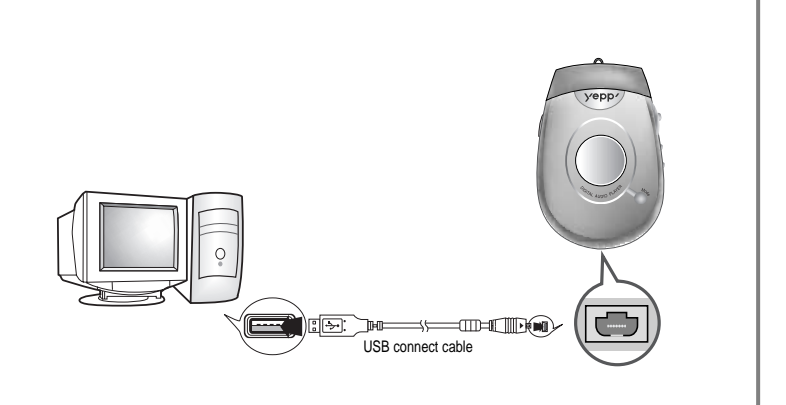

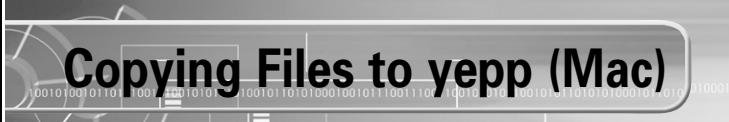

Before copying files to yepp, execute iTunes. Connect yepp to Mac, turn on the yepp and then proceed.

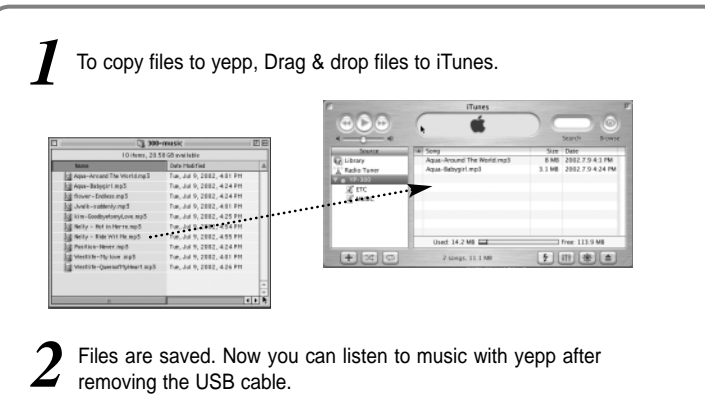

### **Note :**

- Total memory size depends on physical characteristics of flash memory.
- An 128Kbps file uses about 1MB of memory per minute.
- Do not insert or take out the SmartMedia Card while a file is being transferred.

Before deleting files, execute iTunes. Connect yepp to Mac, turn on the yepp and then proceed.

**Deleting Files (Mac)**

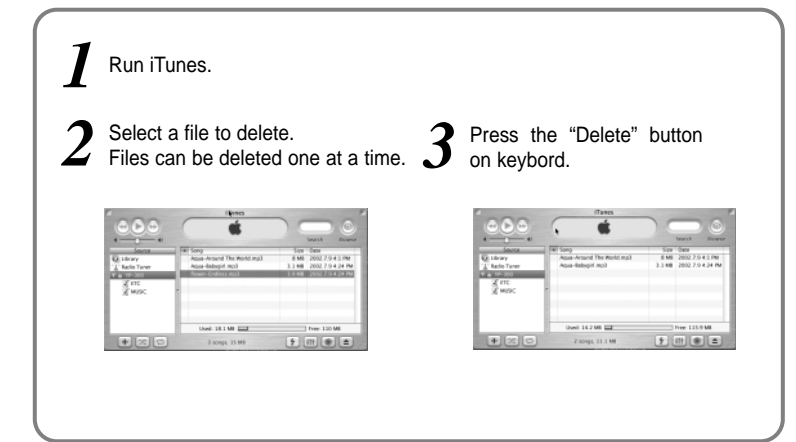

# **Formatting (Mac)**

# **Uploading Files (Mac)**

Before formatting, execute iTunes. Connect yepp to Mac, turn on the yepp and then proceed.

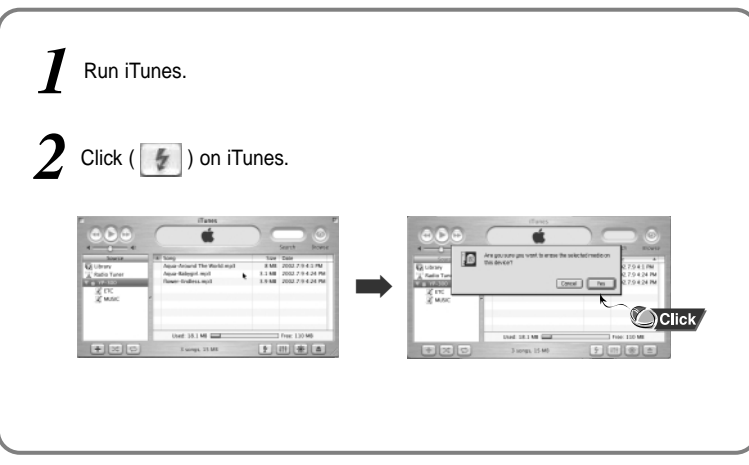

**Note** : All files will be deleted when formatting memory.

Before uploading files, execute iTunes. Connect yepp to Mac, turn on the yepp and then proceed.

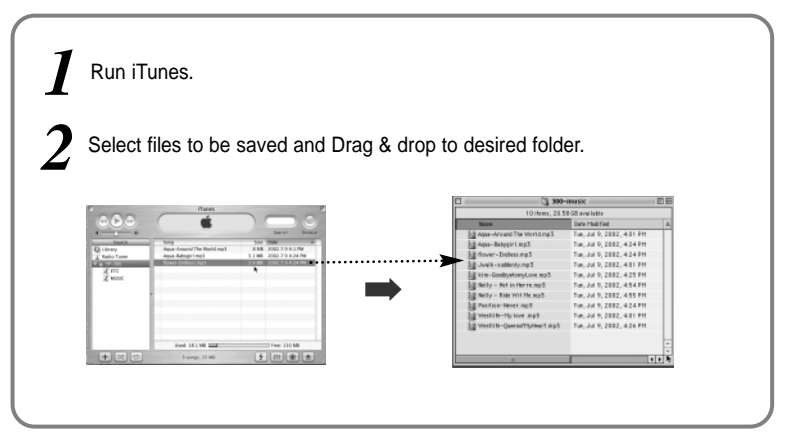

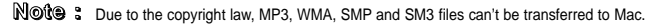

47

# **Listening to Music with yepp**

### **Setting up Volume/Hold Functions**

First, insert the batteries and connect the headphones to the player.

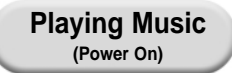

When you press the  $\blacktriangleright$ / $\blacksquare$  button, the yepp logo appears and a music file is played.

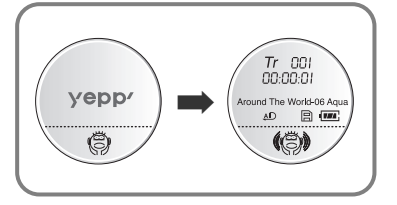

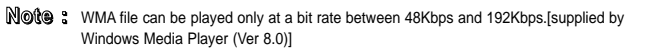

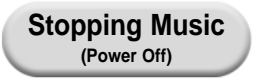

When you press the  $\blacktriangleright$ / utton while playing, the music stops. If no buttons are pressed within 10 seconds (changes depending on settings), the yepp automatically powers off.

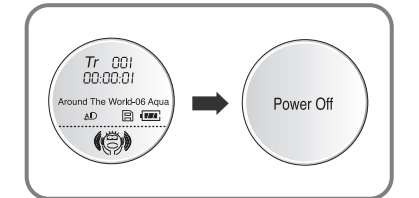

### **Adjusting the Volume**

Press the  $\bigcirc$  / $\bigcirc$  button on the side of the yepp player to adjust the volume while playing.

- **Note :** Volume ranges from 00 to 30.
	- Press briefly to adjust step by step.
	- Press and hold to adjust continuously.

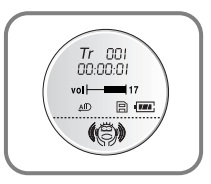

**HOLD Function**

Under Hold mode, no buttons work.

**Slide the switch on the player in the direction of the arrow.**

❈ When a button is pressed, "HOLD" message will appear on the display.

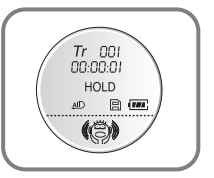

## **Searching for Music Files**

### **Searching through a Music File in PLAY Mode**

Press and hold the  $\blacktriangleleft \blacktriangleleft / \blacktriangleright \blacktriangleright$  button while playing to search for a section of a track you want to listen to. Release the  $\blacktriangleleft \blacktriangleleft / \blacktriangleright \blacktriangleright$  button to resume playing.

#### -001 00:03:25 **Iround The World-06 Agu**  $AD$   $BD$   $(D)$  $Tr = 001$ 00:02:20 (S)  $\text{player display}\ \text{display}\ \begin{pmatrix} \text{Amount} \ \text{The work of } \text{New} \ \text{The number of } \text{New} \ \text{The number of } \text{New} \ \text{The number of } \text{New} \ \text{The number of } \text{New} \ \text{The number of } \text{New} \ \text{The number of } \text{New} \ \text{The number of } \text{New} \ \text{The number of } \text{New} \ \text{The number of } \text{New} \ \text{The number of } \text{New} \ \text{The number of } \text{New} \ \text{The number of } \text{New} \ \text{The number of } \text{New} \ \text{The number of } \text{New} \ \text$  $\Leftrightarrow$ nn ni 20 und The World-06 Agu 40 周 四 伯利

### **Searching for Music Files in PLAY Mode.**

00101001011010100

1001010101010010110101000100101110011100

Press the  $\blacktriangleright$  button briefly while playing to advance to the next track. Press the  $\blacktriangleleft$ button briefly within 5 seconds from the start of Note :<br>■ Note is an example track to play the previous track. Press the <sup>3</sup>. Press the Device of the button to play.  $\triangleleft$  button briefly after 5 seconds from the start of the track to play the beginning of the current track.

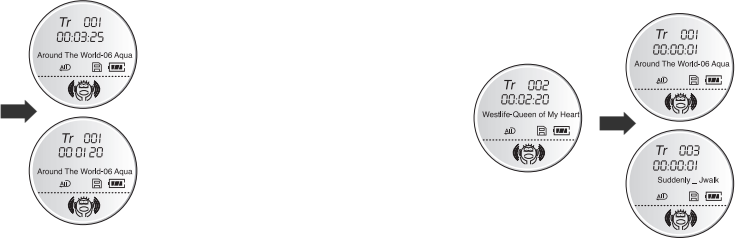

### **Searching for Music Files in STOP Mode.**

Press the  $\blacktriangleleft \blacktriangleleft / \blacktriangleright \blacktriangleright$  button in STOP mode to skip to the previous or next track.

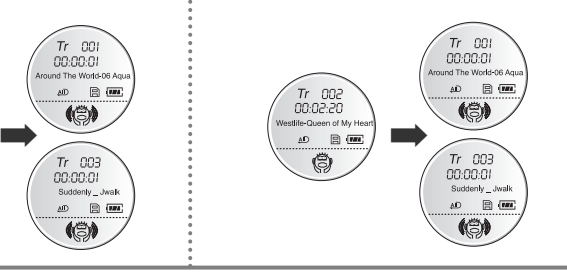

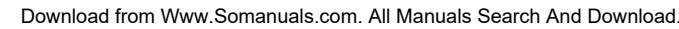

● VBR(Variable Bit Rate) file: MP3 file whose compression rate changes when played. • With VBR files, pressing the button within 5 seconds of the start of track may not result in the previous track playing. • With VBR files, the actual running time may differ from that of the

## **Loop Repeating**

### **Loop Function**

### **Starting Point**

While playing music files, press the **MODE** button briefly at the beginning of the loop you want to set.

 $\widehat{A}$ flickers in the display.

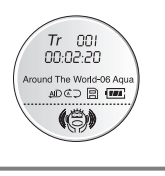

### **Ending Point**

Press the **MODE** button briefly again at the end of the loop.

 $\overline{A}$   $\overline{B}$  appears in the display. The loop is played repeatedly.

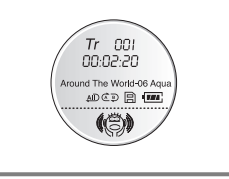

**Note :** Press the **MODE** button briefly to cancel the loop.

**Press and hold the MODE button on the yepp player to switch to MENU mode.**

Use the  $\blacktriangleright$ / $\blacksquare$  button to select and the  $\blacktriangleleft$  / $\blacktriangleright$   $\blacktriangleright$  button to move. Press the **MODE** button one more time to cancel the **MENU** mode.

**Setting up MENU**

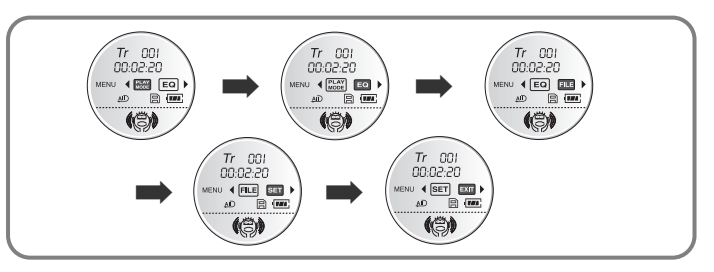

- PLAY MODE : To select track repeating mode.
- **EQ** : To use equalizer function.
- **FILE** : To delete or format music files.
- SET : To change the basic setup options of the display.
- **EXIT** : To exit **MENU.**

### **Note :**

- In **MENU**, **Go up** can be used to exit the current setting.
- In **MENU** mode, no input for 10 seconds will cancel the **MENU** mode.

## **Repeating Tracks**

### **Track Repeating Function**

In **MENU**, select **PLAY MODE**. *1*

In **PLAY MODE**, use the  $\blacktriangleleft \blacktriangleleft \blacktriangleleft \blacktriangleright \blacktriangleright$  button to move to the mode you want and press the  $\blacktriangleright \blacktriangleleft$  button to select.

 $Tr$  001  $Tr$   $001$  $Tr$   $601$ 00:02:20  $00.02.20$ 00:02:20  $(00)$  $_{\text{MODL}}$  4 ( $\overline{\phantom{0}}$  (MD) ➡ ➡ 40 日画  $\triangle$   $\Box$  $\Leftrightarrow$  $\Leftrightarrow$  $\Leftrightarrow$  $Tr$  001  $Tr$  001 00:02:20 00:02:20 ➡ ➡  $(55)$ 40 日 四 伯言 (卷) **. Normal:** To play all the tracks in order one time. MORILAL **Note :** The display indicates "SHUFFLE **• Repeat one:** To repeat one track.  $\boxed{QND}$ SYSTEM," whenever the player changes tracks in the Shuffle ● **Repeat all**: To repeat all tracks. **AID** playback mode. ● **Shuffle**: To play tracks at random. **<del>■</del> Go up:** To move to the upper menu.  $\boxed{60...}$ 

## **EQ Function**

**Setting up EQ**

*1* In **MENU**, select **EQ**.

- In **EQ**, use the  $\blacktriangleleft \blacktriangleleft / \blacktriangleright \blacktriangleright$  button to move to the setting you *2*
	- want (out of the 4 settings) and press the  $\blacktriangleright$   $\blacktriangleright$  **u** button to select.
		- Press the DBB button if you want to fine-tune the sound.
		- Press the DBB button again to cancel the DBB mode.
	- If you want manual equalizer, select **User** and **Bass/Treble**. *3* The adjustment range of Bass/Treble is 0 to 10.
	-

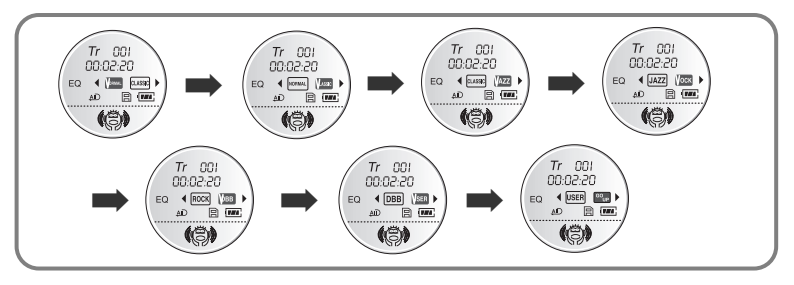

**Note** : DBB is for Dynamic Bass Booster, which enhances bass response.

Download from Www.Somanuals.com. All Manuals Search And Download.

### **Deleting**

**Managing Files**

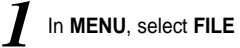

In **FILE**, select **DEL**(Delete).

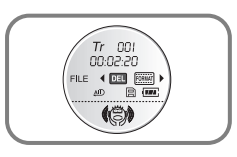

Move to the file to delete and press the  $\blacktriangleright$ /  $\blacksquare$  button to select. The file is deleted. *3*

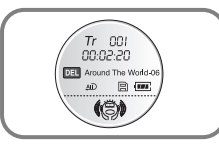

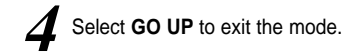

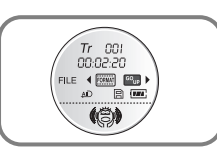

### **Formatting**

### *1* In **MENU**, select **FILE**

- In **FILE**, select **FORMAT**. *2*
	- Flash: Select FLASH to format the memory of the main component.

- SMC: Select smc to format the memory of the SmartMedia card.
- Select Memory and press the YES button to format the memory. Select Go up to exit the mode.

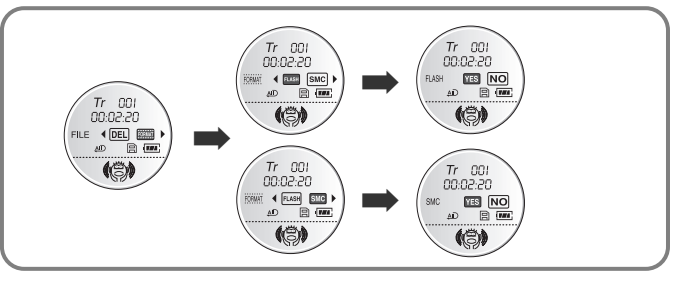

- **Note** : You can also format in yepp Explorer.
- **56**  $\parallel$  **→** All files will be deleted when formatting the memory.  $\parallel$  57

Download from Www.Somanuals.com. All Manuals Search And Download.

## **Customizing Options (Display)**

### **Setting Function**

*1* In **MENU**, select **SET**.

In **SET,** use the  $\blacktriangleleft \blacktriangleleft \blackangle \blacktriangleright \blacktriangleright$  button to move to the function you want to change and select the function by using the  $\blacktriangleright \blacktriangleleft \blacktriangleright$  button.

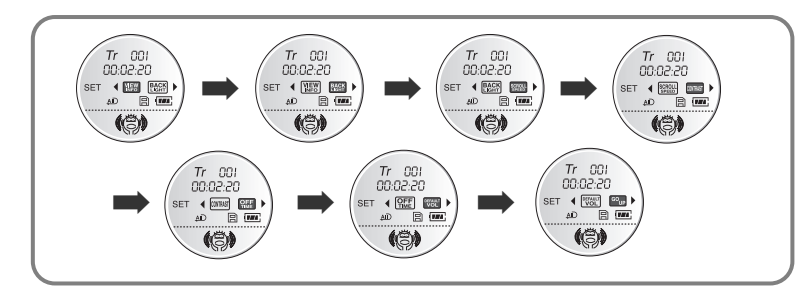

### **VIEW Information**

**• Remain time**: displays remaining play time

- **Total time**: displays total play time
- **Compression**: displays compression rate - **Free memory**: displays remaining memory

### **Backlight**

- Press the  $\blacktriangleleft \blacktriangleleft / \blacktriangleright \blacktriangleright$  button to set the backlight "ON" time.
- The setting range of Backlight-On Time is 0 to 10 seconds.

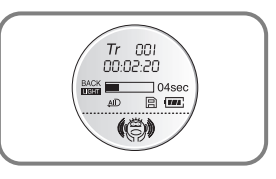

**Continued...**

### **Scroll speed**

- Press the  $\blacktriangleleft \blacktriangleleft / \blacktriangleright \blacktriangleright$  button to set the scroll speed.
- The setting range of the scroll speed, which adjusts the speed of the track title flow, is 0 to 10.

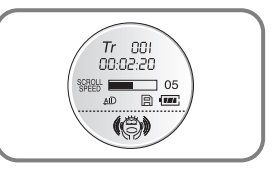

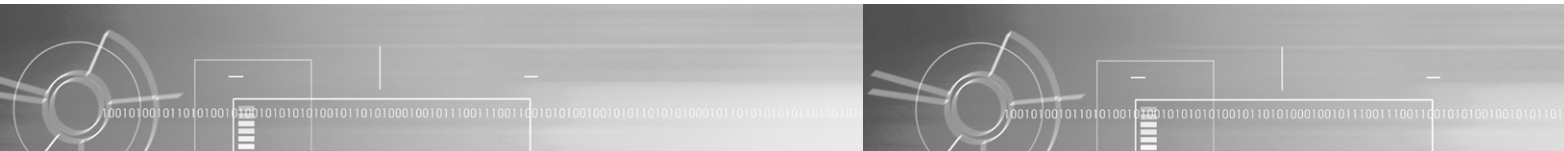

### **Contrast**

- Press the  $\blacktriangleleft \blacktriangleleft / \blacktriangleright \blacktriangleright$  button to set the contrast.
- The contrast setting range, which adjusts the brightness of the screen, is 0 to 20.

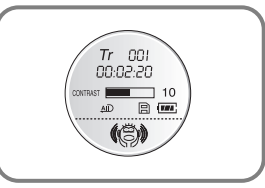

### **Power Off Time**

- Press the  $\blacktriangleleft \blacktriangleleft / \blacktriangleright \blacktriangleright$  button to set the power off time.
- The setting range is 1 to 15 seconds. The power will turn off after the set time if no button is pressed when the playback ends.

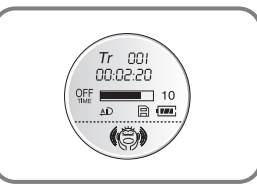

### **Default Volume**

- Press the  $\blacktriangleleft \blacktriangleleft / \blacktriangleright \blacktriangleright$  button to set the default volume.
- The default volume setting range of the unit is 0 to 25. The device returns to the volume set by a user, when the power is turned on again after the volume goes up beyond the range.
- The device returns to the earlier volume, each time the power is turned on within the range.

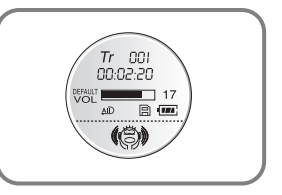

## **Description of Buttons (yepp player)**

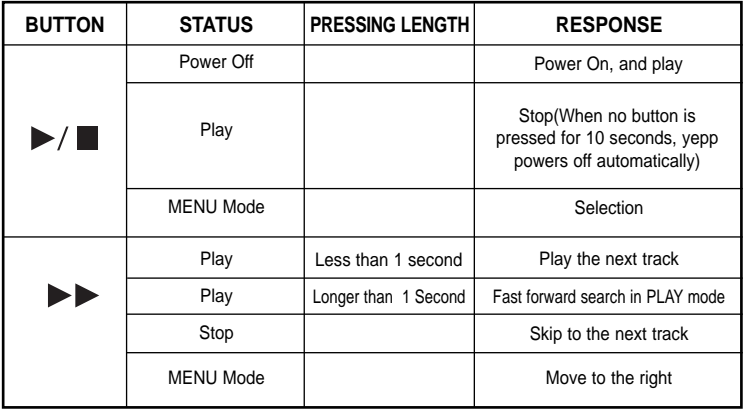

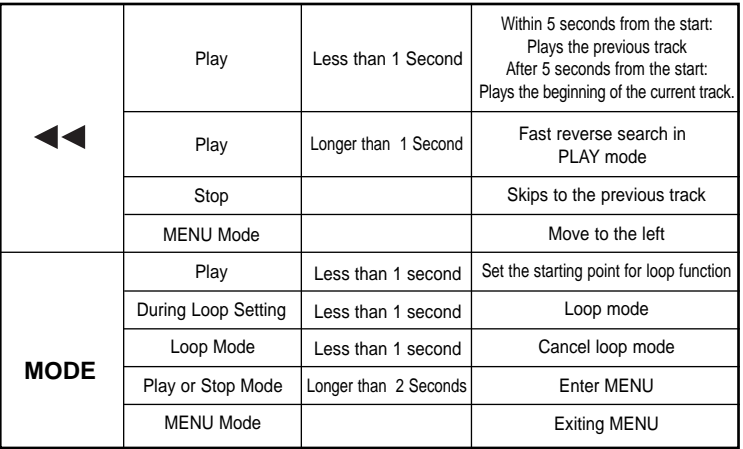

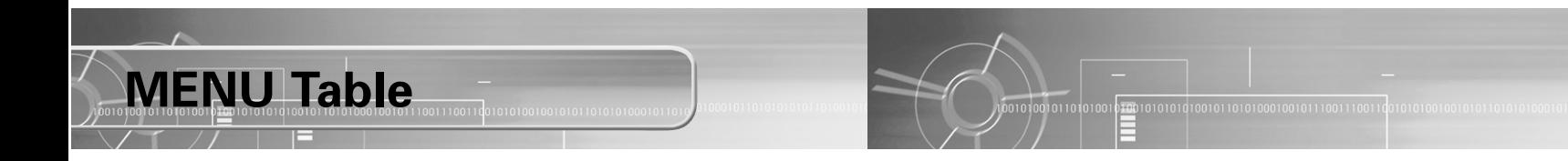

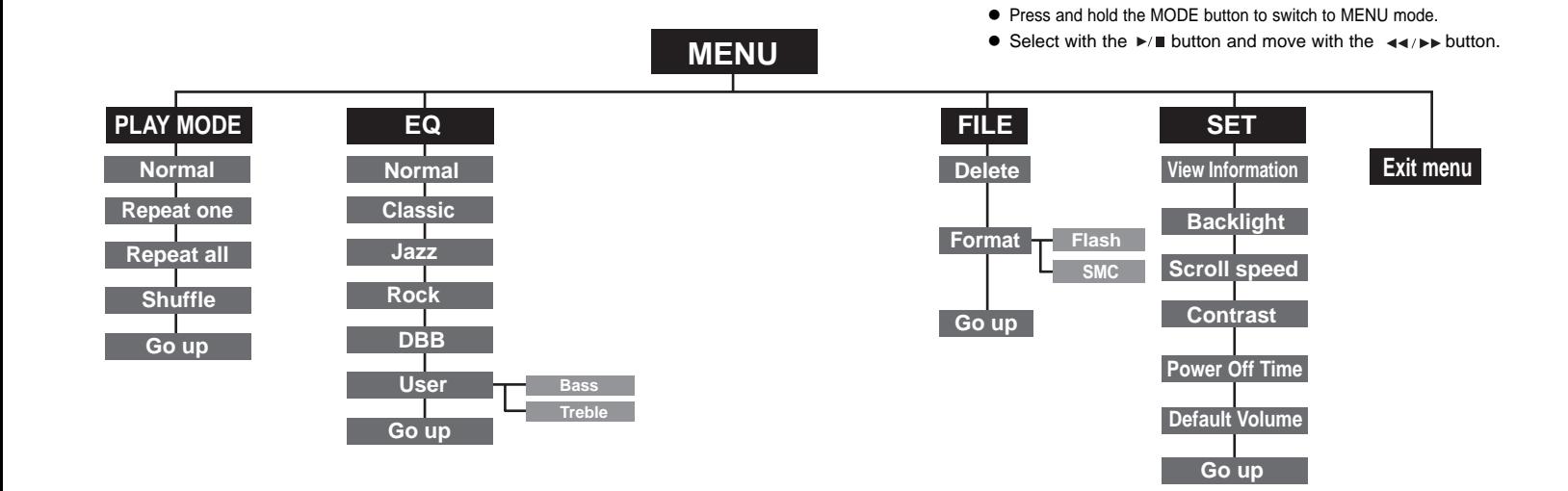

## **Troubleshooting**

#### **Software does not work.**

● Refer to pages 14, 40.(computer environment)

#### **yepp does not work and the LCD displays nothing.**

- Check the battery capacity
- $\bullet$  Check to see if the batteries is inserted correctly ( $\bullet$ / $\bullet$ )

#### **In PLAY** mode, music is not played after pressing the **b**∕■ button

- Check to see if MP3 or WMA files are saved in the built-in memory or SmartMedia card.
- The "WRONG FILE" message appears and the playback stops when incompatible files (ex. MPEG1 LAYER1 files) are detected. Start the player again after deleting the files on the PC.

#### **Files cannot be downloaded.**

- Check to see if the driver is installed correctly in the computer.
- Check the connection between yepp and computer.
- Check and/or replace the battery, turn on the yepp.

#### **Backlight does not work.**

- Check the backlight setup.
- When the battery power is low, the backlight will go out.

### **The buttons do not work.**

● Check to see if Hold switch is set for HOLD.

#### **yepp keeps being turned off.**

● In Stop mode, the power is automatically turned off after ten seconds (changes depending on settings).

● Check to see if there are files saved.If there are no files, the unit will turn off.

#### **Something's wrong with play time displayed during Play mode.**

● Check to see if it is playing VBR(Variable Bit Rate) files. VBR files are not supported fully.

### **LCD window is dark**

● Check Contrast

#### **Strange letters are displayed**

● Check the font set up.

#### **Files on the SmartMedia card are not recognized.**

- Check to see if SmartMedia card is inserted rightly. Push SmartMedia card into slot again.
- Format the SmartMedia card again and save files.

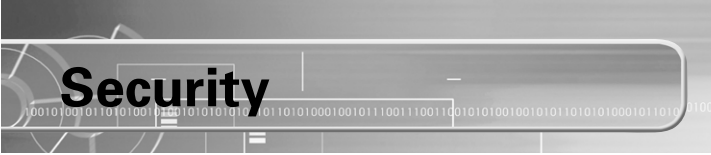

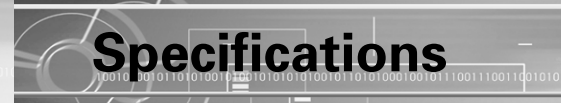

You can get legal MP3 files from a growing number of Internet sites.

With the increasing amount of digital multimedia content, the content providers became concerned with the ease in which the content could be copied and distributed in violation of their copyrights. This matter required a system called SecuMAX for protecting copyrighted music and for using legal content conveniently.

- ◆ SecuMAX protects the copyrighted music against infringement.
- ◆ SecuMAX can be adapted to various types of digital contents.
- ◆ For further details on SecuMAX, please visit www.secumax.com

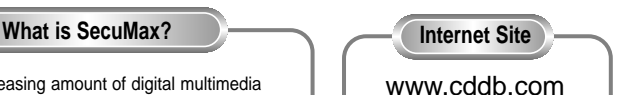

● Music CD-related data is provided through the Internet from the CDDB™ Music CD Database

● Copyright©1998 CDDB Inc. All rights reserved.

### **Note :**

To listen to MP3 files encoded with SecuMAX, you must download the key file from the Internet and register it on the yepp' Explorer.

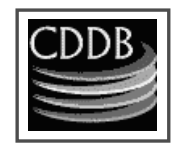

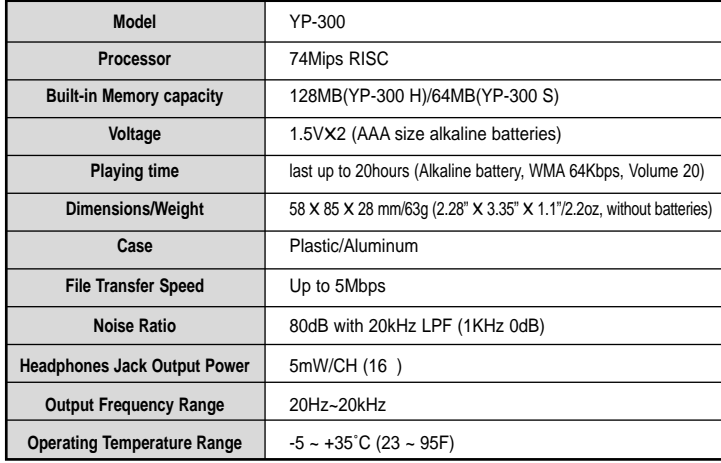

### **Safety Information**

FCC Part 15: This equipment has been tested and found to comply with the limits for a Class B digital device, pursuant to Part 15 of the FCC Rules. These limits are designed to provide reasonable protection against harmful interference in a residential installation.

This equipment generates, uses, and can radiate radio frequency energy and, if not installed and used in accordance with the instructions, may cause harmful interference to radio communications. However, this notice is not a guarantee that interference will not occur in a particular installaion. If this equipment does cause harmful

interference to radio or television reception, which can be detemined by turning the equipment off and on, the user is encouraged to try one or more of the following measures:

- Reorient or relocate the receiving antenna.
- Increase the distance between the equipment and receiver.
- Connect the equipment to an outlet on a circuit different from that to which the receiver is connected.
- Consult the dealer or an experienced radio/TV technician.

#### **Modifications**

Any changes or modifications not expressly approved by the grantee of this device could void the user's authority to operate the device. **Compliance**

This product conforms to the following Council Directive:

● Directive 89/336/EEC, 92/31/EEC(EMC)

#### **Declaration of Conformity**

Name: Samsung Electronics Co., Ltd Address: 416, Maetan-3Dong, Paldal-Gu, Suwon City, Kyungki-Do, Korea 442-742 declares under its sole responsibility that the product Trade Name: Samsung Electronics Co., Ltd Model Number: YP-300 has been tested according to the FCC/CISPR22/95 requirements for Class B devices and found compliant with the following standards

EMI/EMC: AnSI C63.4 1992, FCC Part 15 Subpart B This device complies with part 15 of the FCC Rules. Operation is subject to the following two conditions:

1. This device may not cause harmful interference, and

2. This device must accept any interference received, including interference that may cause undesirable operation.

Party Responsible for Product Compliance

Samsung Electronics America QA Lab. 3351 Michelson Dr. Suite #290 Irvine, CA92612

### **Warranty** 100100101110011100110

**Samsung warrants this product as free of defects in material, design and workmanship for the period of twelve(12) months from the original date of purchase.**

If during the period of warranty this product proves defective under normal use and service, you should return the product to the retailer from whom it was originally purchased. The liability of Samsung and its appointed maintenance company is limited to the cost of repair and/or replacement of the unit under warranty. Return of the product for defective reasons should be to the original purchaser, however Samsung Authorized Dealers and Authorized Service Centers will comply with the warranty on the terms issued to purchasers in the country concerned, for further information relating to the Authorized Service Centers contact. 1-800-SAMSUNG (1-800-726-7864) www.samsungyepp.com

### **WARRANTY CONDITIONS:**

1. The warranty is only valid when the warranty card is properly completed, and upon presentation of the proof of purchase consisting of original invoice or sales slip confirmation, indicating the date of purchase, dealers name, model, serial No. and product number. Samsung reserves the right to refuse warranty service if this information has been removed or changed after the original purchase of the product from the dealer. 2. Samsung's obligations are to the repair of the defective part, and at its discretion, replacement of the product

(service exchange unit).

3.Warranty repairs must be carried out by an Authorized Samsung Dealer/Service Center. No reimbursement will be made for repairs carried out by non Samsung Centers, and warranty coverage will not be valid for any repairs or damage caused by such repairs.

4. Repair or replacement under the terms of this warranty does not give right to extension to or a new starting of the period of warranty. Repair or direct replacement under the terms of this warranty may be fulfilled with functionally

equivalent service exchange units.

5. The warranty is not applicable in cases other than defects in material, design and workmanship. The warranty does not cover the following:

◆ Periodic checks, maintenance, repair and replacement of parts due to normal wear and tear.

- ◆ Abuse or misuse, including but not solely limited to the failure to use this product for its normal purposed or in accordance with Samsung's instructions usage and maintenance.
- ◆ The product has been used in conjunction with accessories not approved by Samsung for use with this product.
- ◆ Failure of the product arising from incorrect installation or use not consistent with technical or safety standards in current force, or failure to comply with product manual instructions.
- ◆ Accidents, Acts of God or any cause beyond the control of Samsung caused by lightning, water, fire, public disturbances and improper ventilation.
- ◆ Unauthorized modifications carried out for the product to comply with local or national technical standards in countries for which the Samsung product was not originally designed.
- ◆ Repairs performed by non-authorized service centers such as opening of the product by a non-authorized person.

◆ The model, serial No. and product number on the product has been altered, deleted, removed or made illegible.

6. This warranty does not affect the consumers statutory rights nor the consumers rights against the dealer from their purchase/sales agreement.

THERE ARE NO EXPRESS WARRANTIES OTHER ASSUMES ALL RISK AND LIABILITY FOR LOSS, To obtain warranty service, please contact DAMAGE OR INJURY TO PURCHASER AND THAN THOSE LISTED AND DESCRIBED ABOVE, AND SAMSUNG at: NO WARRANTIES WHETHER EXPRESS OR PURCHASER'S PROPERTY AND TO OTHERS AND Samsung Electronics America, Inc. IMPLIED,INCLUDING, BUT NOT LIMITED TO, ANY THEIR PROPERTY ARISING OUT OF THE USE 400 Valley Road, Suite 201 Mount Arlington, NJ IMPLIED WARRANTIES OF MERCHANTABILITY OR MISUSE OR INABILITY TO USE THIS PRODUCT SOLD 07856 FITNESS FOR A PARTICULAR PURPOSE, SHALL BY SAMSUNG NOT CAUSED DIRECTLY BY THE Tel: (973) 601-6000, Fax: (973) 601-6001 APPLY AFTER THE EXPRESS WARRANTY PERIODS NEGLIGENCE OF SAMSUNG. THIS LIMITED 1-800-SAMSUNG (1-800-726-7864) STATED ABOVE, AND NO OTHER EXPRESS WARRANTY SHALL NOT EXTEND TO ANYONE WARRANTY OR GUARANTY GIVEN BY ANY PERSON, OTHER THAN THE ORIGINAL PURCHASER OF THIS www.samsungyepp.com FIRM OR CORPORATION WITH RESPECT TO THIS PRODUCT, IS NONTRANSFERABLE AND STATES 081299 PRODUCT SHALL BE BINDING ON SAMSUNG, YOUR EXCLUSIVE REMEDY. SAMSUNG SHALL NOT BE LIABLE FOR LOSS OF REVENUE OR PROFITS,FAILURE TO REALIZE SAVINGS OR OTHER BENEFITS, OR ANY OTHER SPECIAL, INCIDENTAL OR CONSEQUENTIAL DAMAGES CAUSED BY THE USE, MISUSE OR Some states do not allow limitations on how long an

INABILITY TO USE THIS PRODUCT, REGARDLESS OF implied warranty lasts, or the exclusion or limitation

BASED, AND EVEN IF SAMSUNG HAS BEEN ADVISED of incidental or consequential damages, so the above limitations or exclusions may not apply to

you. This warranty gives you specific legal rights,

and you may also have other rights which vary from state to state.

This product is for personal use only, and is only for use in compliance with the limitations of copyright

and other laws.

Download from Www.Somanuals.com. All Manuals Search And Download.

THE LEGAL THEORY ON WHICH THE CLAIM IS

OF THE POSSIBILITY OF SUCH DAMAGES. NOR SHALL RECOVERY OF ANY KIND AGAINST SAMSUNG BE GREATER IN AMOUNT THAN THE PURCHASE PRICE OF THE PRODUCT SOLD BY SAMSUNG AND CAUSING THE ALLEGED DAMAGE. WITHOUT LIMITING THE FOREGOING, PURCHASER

Free Manuals Download Website [http://myh66.com](http://myh66.com/) [http://usermanuals.us](http://usermanuals.us/) [http://www.somanuals.com](http://www.somanuals.com/) [http://www.4manuals.cc](http://www.4manuals.cc/) [http://www.manual-lib.com](http://www.manual-lib.com/) [http://www.404manual.com](http://www.404manual.com/) [http://www.luxmanual.com](http://www.luxmanual.com/) [http://aubethermostatmanual.com](http://aubethermostatmanual.com/) Golf course search by state [http://golfingnear.com](http://www.golfingnear.com/)

Email search by domain

[http://emailbydomain.com](http://emailbydomain.com/) Auto manuals search

[http://auto.somanuals.com](http://auto.somanuals.com/) TV manuals search

[http://tv.somanuals.com](http://tv.somanuals.com/)